# Numpy and Pandas

Python for Economics Morning, Aug 17, 2023 Zhenhua He

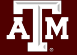

## The need for better number-crunching

Lists don't have many built-in methods for interacting with data.

The base Python data types also take up a lot of space compared to other languages.

The **Numpy** and **Pandas** modules offer powerful tools for improving performance when you're using lots of data and doing lots of operations on them.

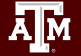

## Arrays and Series: Arrays

Numpy Arrays supports common operations, such as arithmetic, on an element-by-element (or "vectorized") basis.

Example:

array  $C = array A + array B$ 

This adds the elements of A and B pair-wise (Instead of concatenating the elements as would happen with lists).

Pandas Series and DataFrames further expand on this.

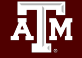

## Arrays and Series: Series

- One-dimensional labeled array
- Capable of holding any data type (integers, strings, floating point numbers, etc.)

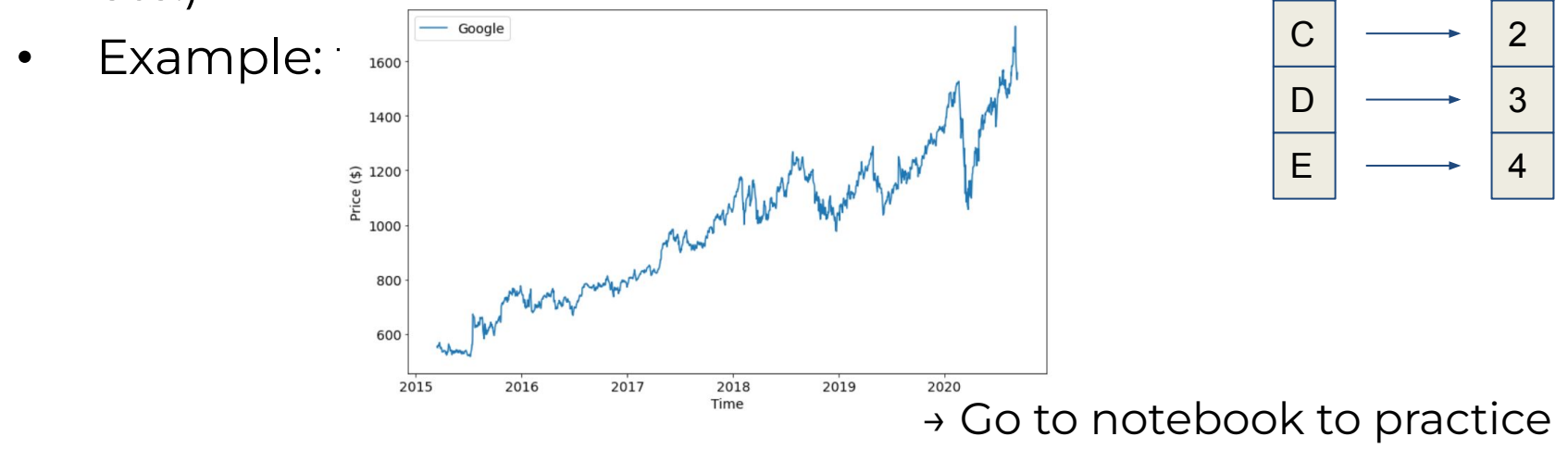

High Performance Research Computing | hprc.tamu.edu 4

B

1

 $\Omega$ 

**Index Value**

A

## Break Time Reminder Slide

#### 10 minutes break

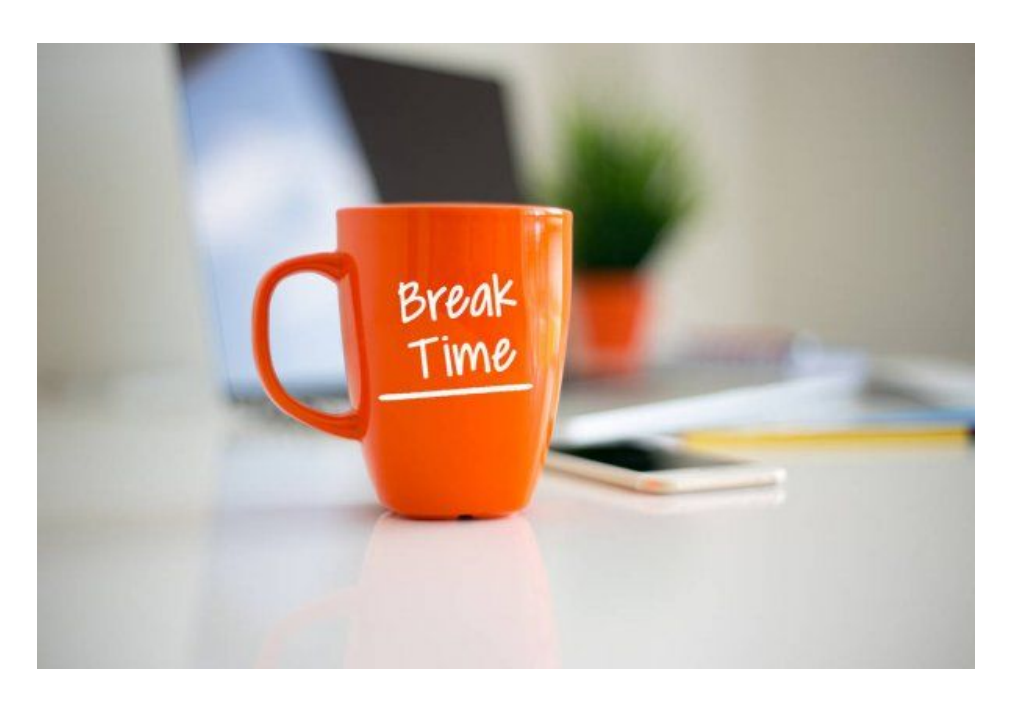

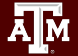

# Matplotlib

Python for Economics Morning, Aug 17, 2023 Zhenhua He

High Performance Research Computing | hprc.tamu.edu

椰

## This Module

1. Line Plots

Aм

2. Scatter plots

## Matplotlib Setup

Matplotlib does lots of plotting for us–specifically using the "pyplot" submodule. Import a module with a nickname using as:

**import matplotlib.pyplot as plt**

**import numpy as np**

(The following slides show some plot style reference, but otherwise…)

→ Go to notebook to practice

## Line Plots Styles

Simple line styles can be defined using the strings "solid", "dotted", "dashed" or "dashdot".

Named linestyles

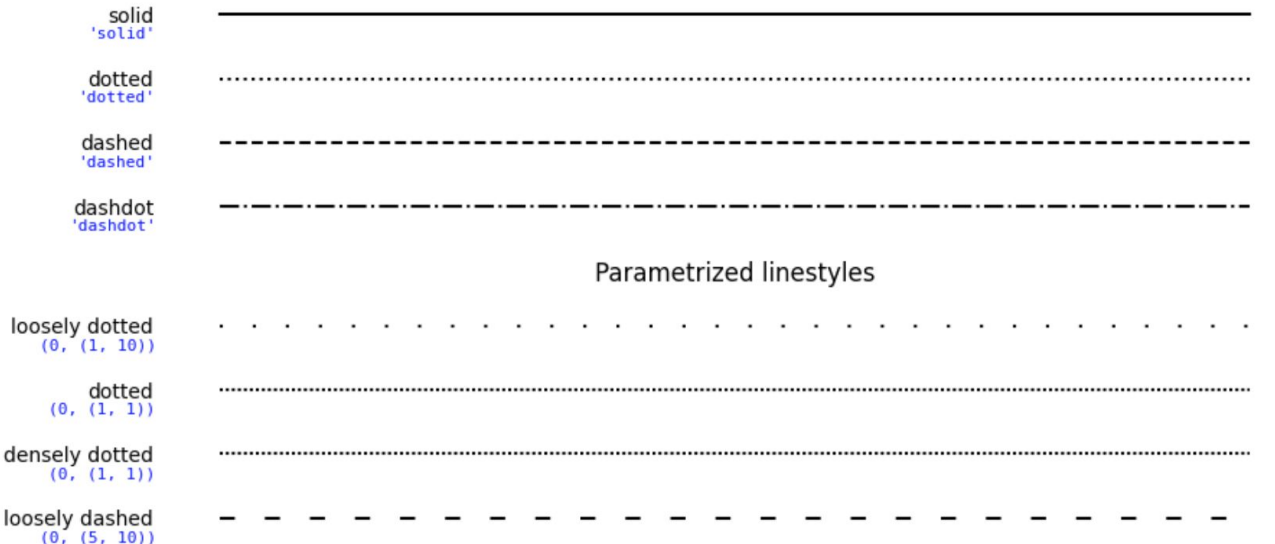

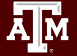

## Anatomy of a Plot

#### **Marker**

- style
- size
- color

#### **Figure**

**A<sub>M</sub>** 

- title
- xlabel
- ylabel

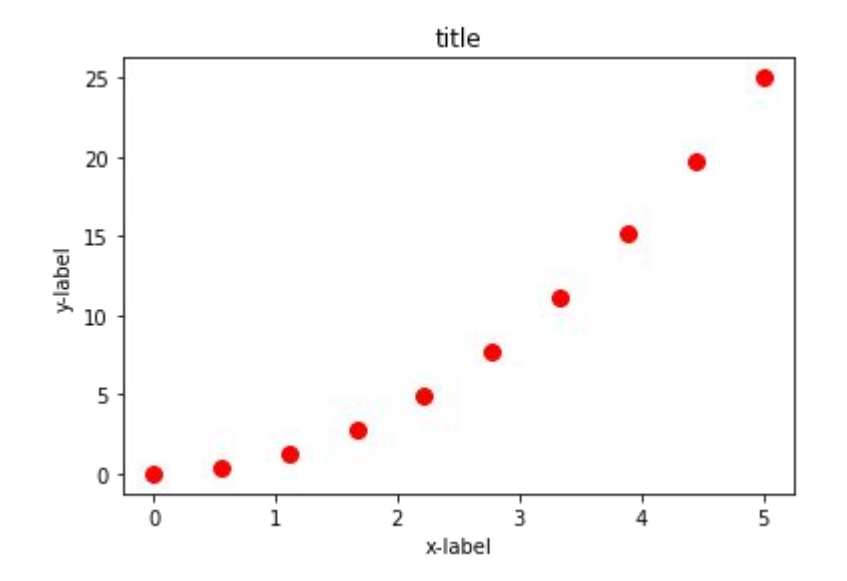

## Plot Marker symbols

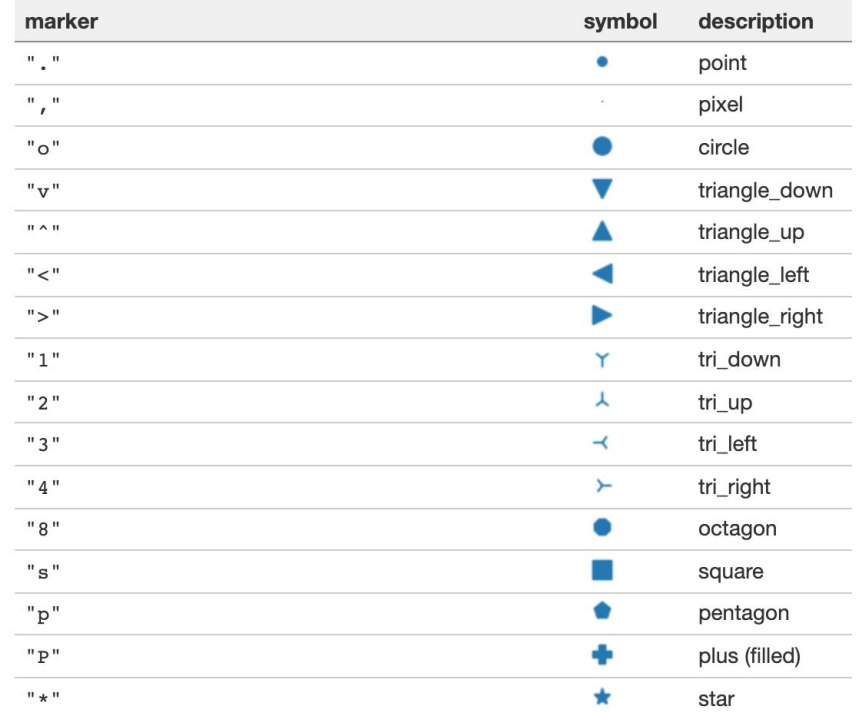

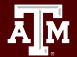

## Break Time Reminder Slide

#### 10 minutes break

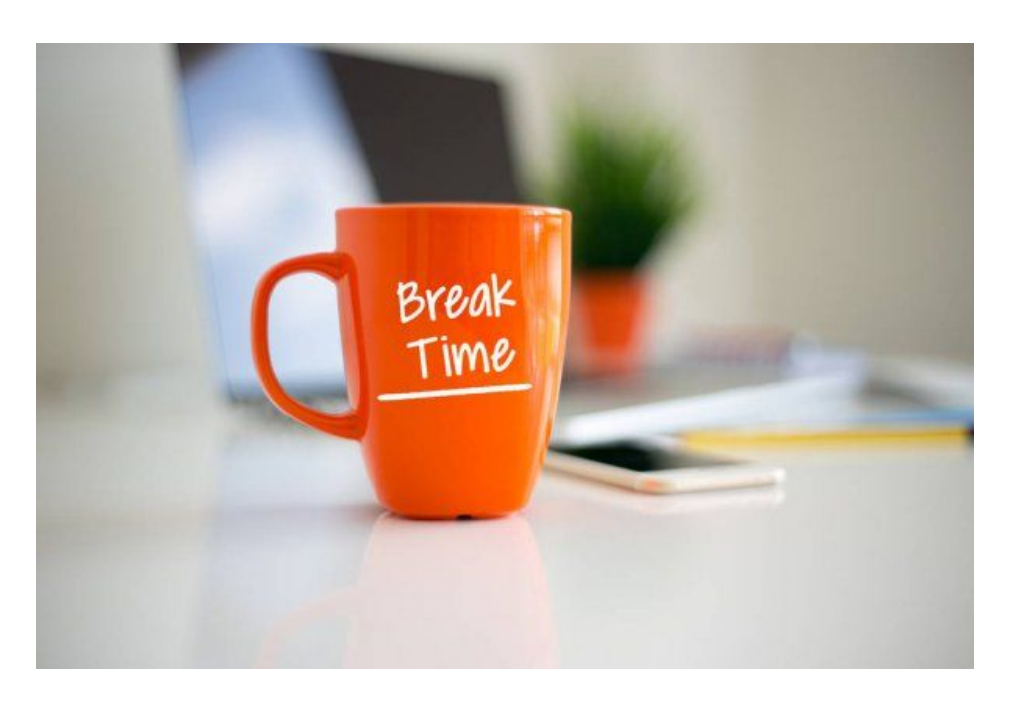

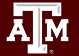

# Data Manipulation

Python for Economics Morning and Afternoon, Aug 17, 2023 Wesley Brashear, Josh Winchell

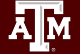

#### This Module

- 1. Array/Series data selection
- 2. DataFrames

<u>Дм</u>

- 3. Columns and Filtering
- 4. DataFrame Methods

#### Intro: Pandas VS NumPy

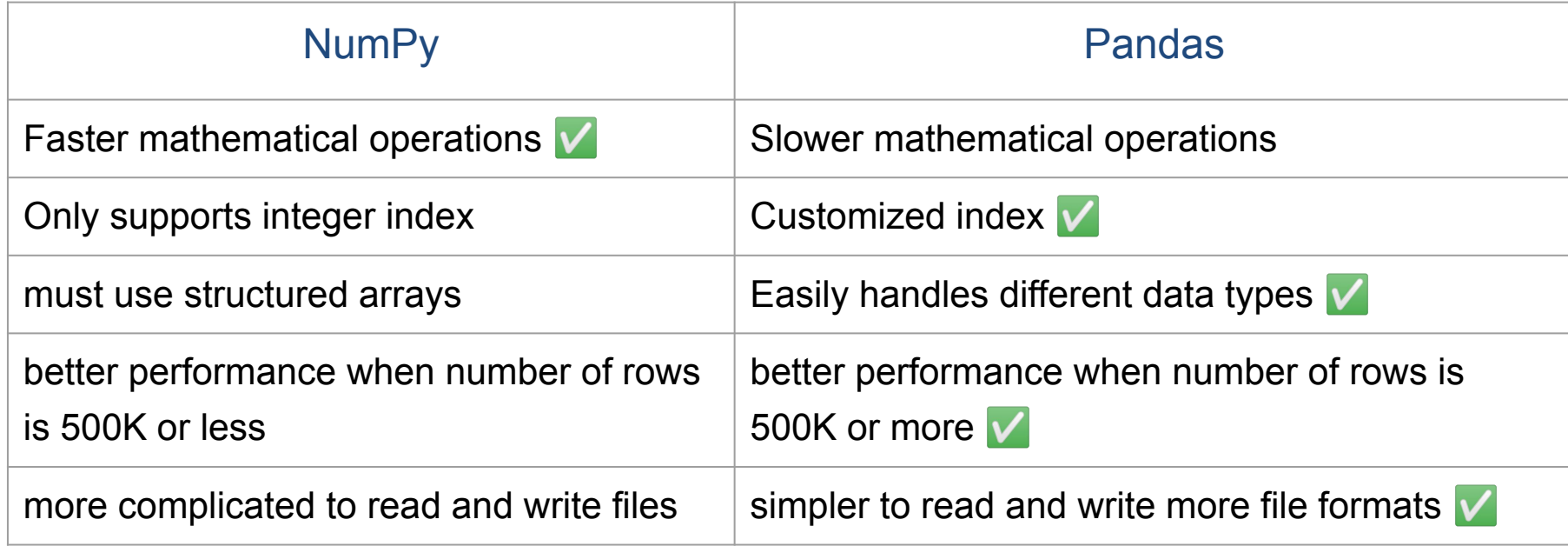

## Array/Series Data Selection

Say we have a lot of data–and now that we have matplotlib we want to plot it… but only some of it.

Arrays provide us with ways to select data that are more nuanced than the options provided by plain lists.

→ Go to notebook to practice

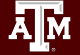

## DataFrames

- Primary Pandas data structure
- A dict-like container for Series objects
- Two-dimensional size-mutable
- Heterogeneous tabular data structure

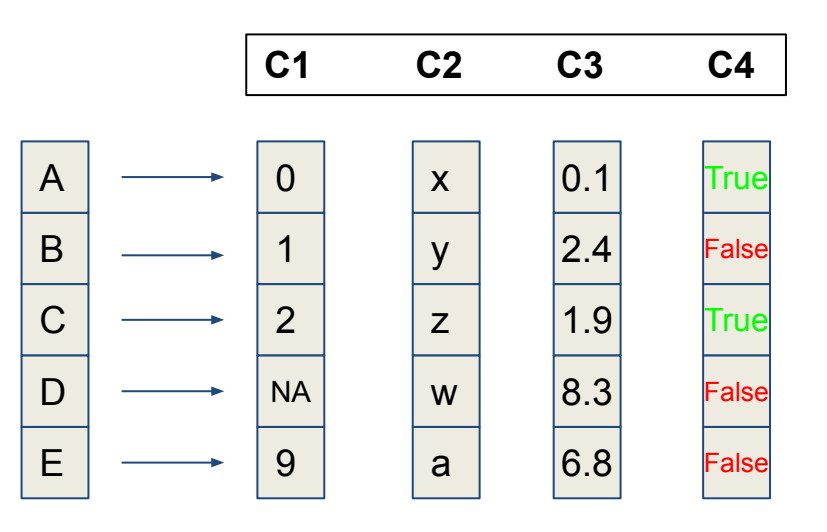

#### → Go to notebook to practice

## Lunch Break Reminder Slide

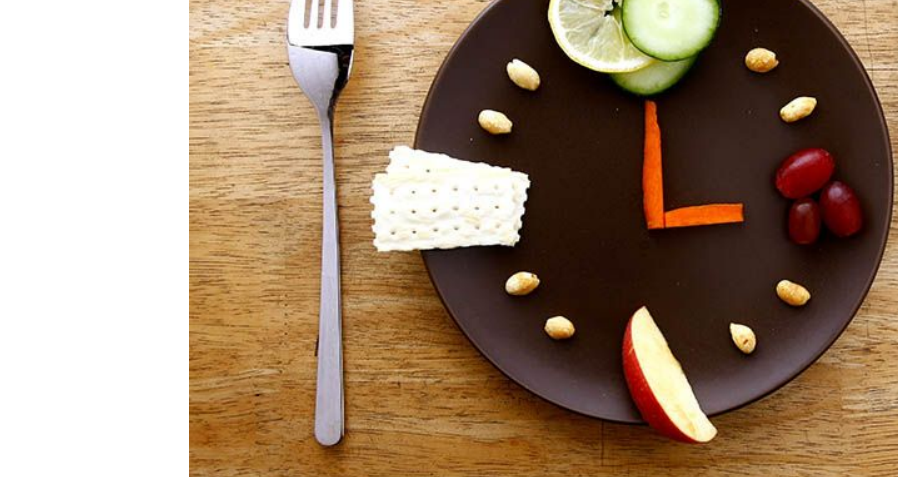

#### 1 hour break

Aм

## Columns and Filtering

Like arrays and series, DataFrames can be indexed, sliced, and filtered.

You can select specific rows and/or columns by name or based on some criteria.

*Say we only want columns 1 and 4 when column 4 is "True"...*

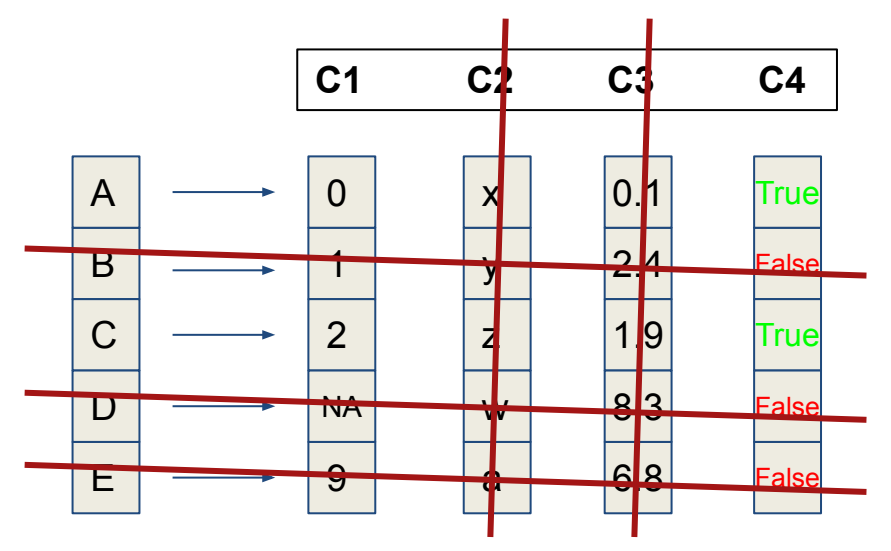

→ Go to notebook to practice

## DataFrame Methods

There's a lot we can do via DataFrame Methods:

- Selecting/slicing and filtering
- Sorting or grouping by index or values
- Reading or writing to files
- Plotting
- Data cleanup
- Data merging

#### → Go to notebook to practice

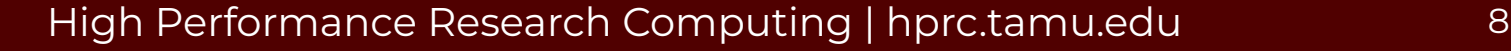

## Break Time Reminder Slide

#### 10 minutes break

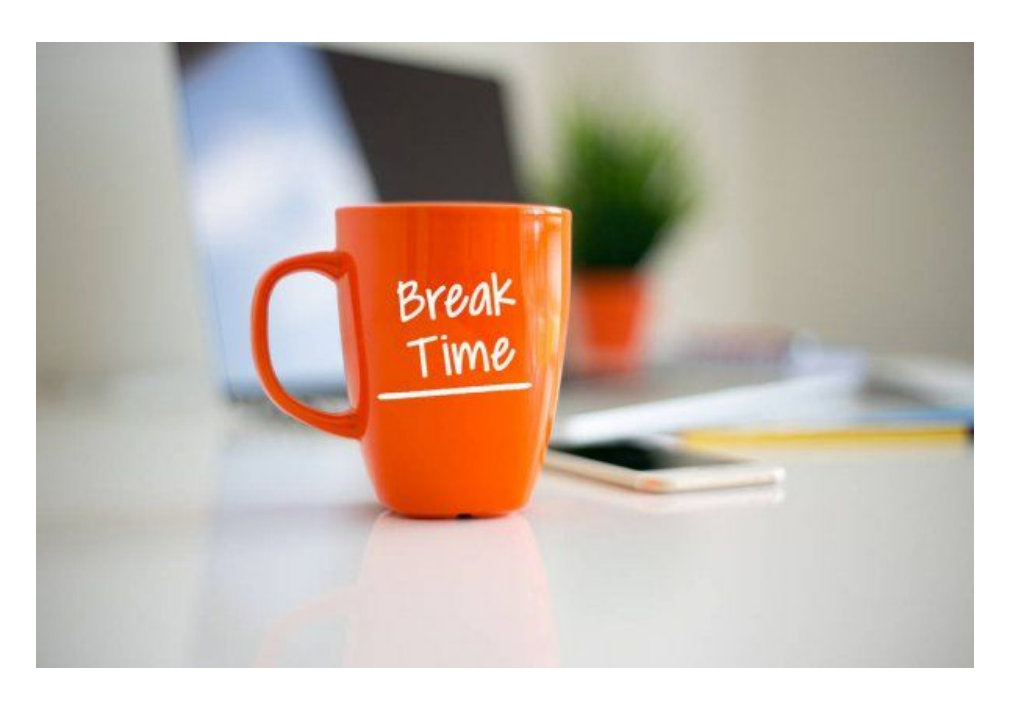

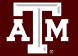

#### Pandas Cheat Sheet (continued learning)

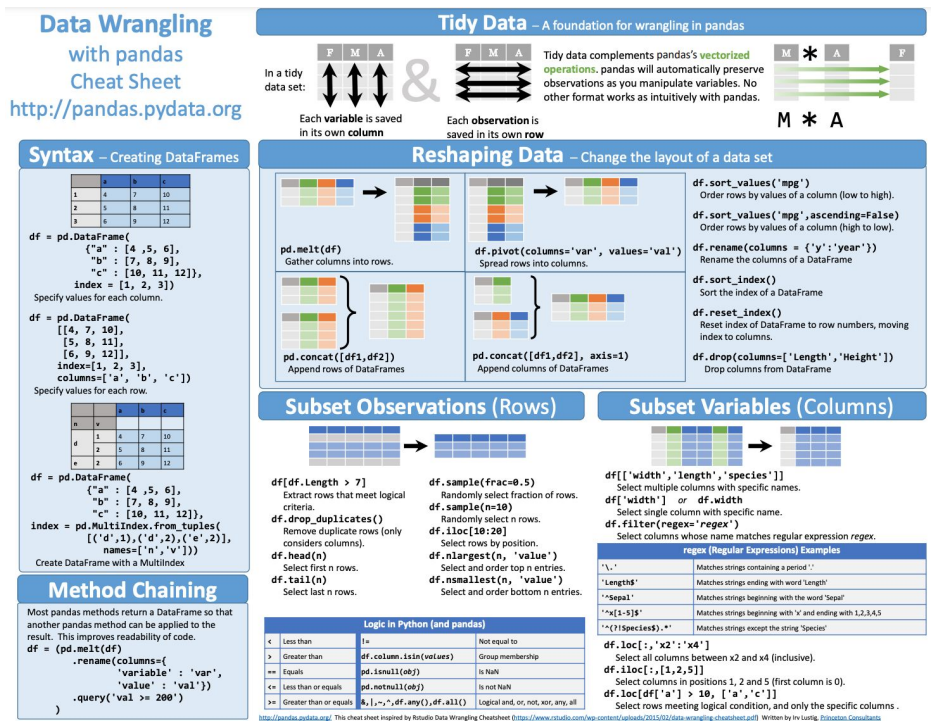

**[https://pandas.pydata.org/Pandas\\_Cheat\\_Sheet.pdf](https://pandas.pydata.org/Pandas_Cheat_Sheet.pdf)**

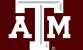

## DataFrame - Merging Data

Merge DataFrame with a database-style join.

- left join
- right join

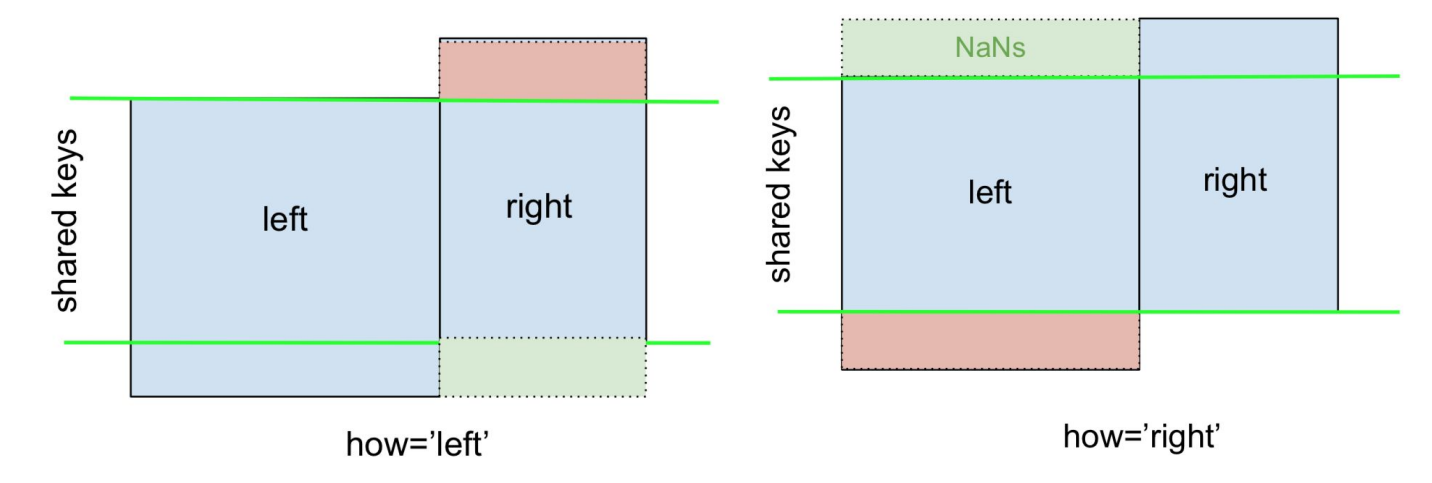

## DataFrame - Merging Data

Merge DataFrame with a database-style join.

- inner join
- outer join

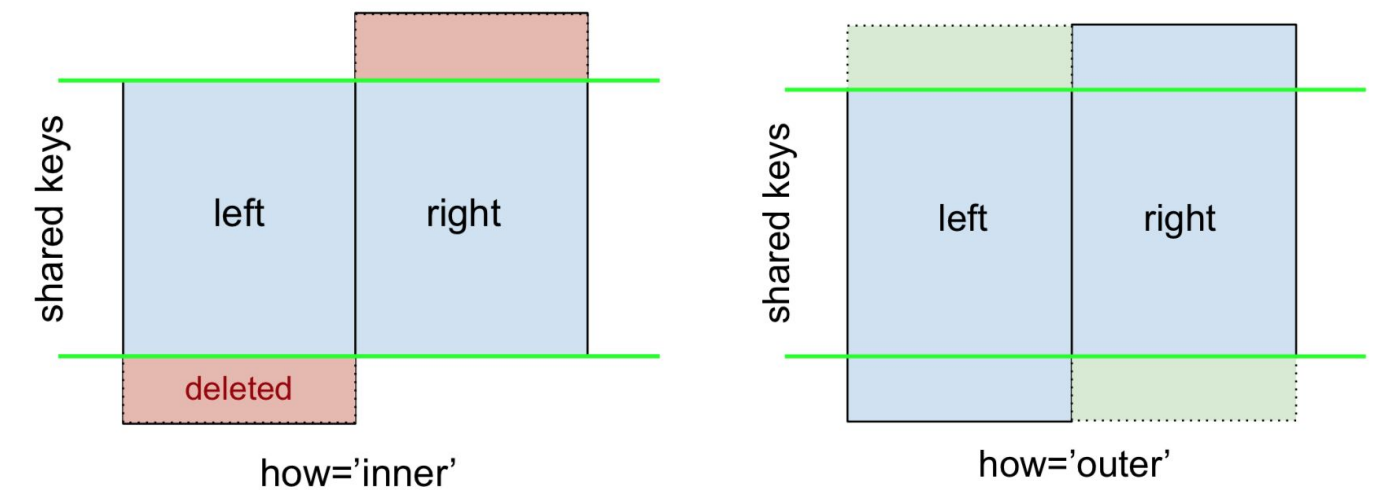

# APIs

Python for Economics Afternoon, Aug 17, 2023 Richard Lawrence

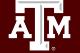

#### This Module

- 1. JSON Format
- 2. Requests
- 3. FRED API
- 4. Capstone Project
- 5. ACES

椰

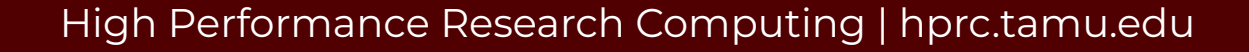

## JSON - JavaScript Object Notation

- A text format for storing data
- language-independent (why they should know json)

#### JSON string examples:

'{"name":"Jack", "age":20, "major":"computer science"}'

'{ "args": {}, "data": "", "files": {}, "form": { "soup": "hot soup" }, .... }'

loads() function -> Python dictionary

## JSON module

- Python built-in module **json**
- json.loads(): converts JSON string to Python dictionary
- Example:

```
import json
text = \sqrt{ } keys : values, ... }"
dict = json.loads(text)
```
#### Requests

**Requests** library for HTTP activities.

Replicate the experience of visiting a web page, but in a Notebook instead of a Browser.

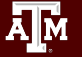

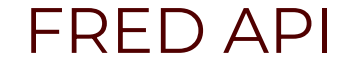

#### Accessing Federal Reserve Economic Data

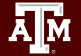

## Web Scraping API Exercise

#### **Fred API**

Retrieve economic data from the FRED® and ALFRED® websites hosted by the Economic Research Division of the Federal Reserve Bank of St. Louis

Reference: <https://fred.stlouisfed.org/docs/api/fred/>

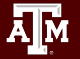

## Get an API Key

[Register](https://fredaccount.stlouisfed.org/login/secure/) and log into your fredaccount.stlouisfed.org user account and request your API Key.

Most web services require an API key to identify who owns a request.

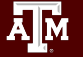

## Break Time Reminder Slide

#### 10 minutes break

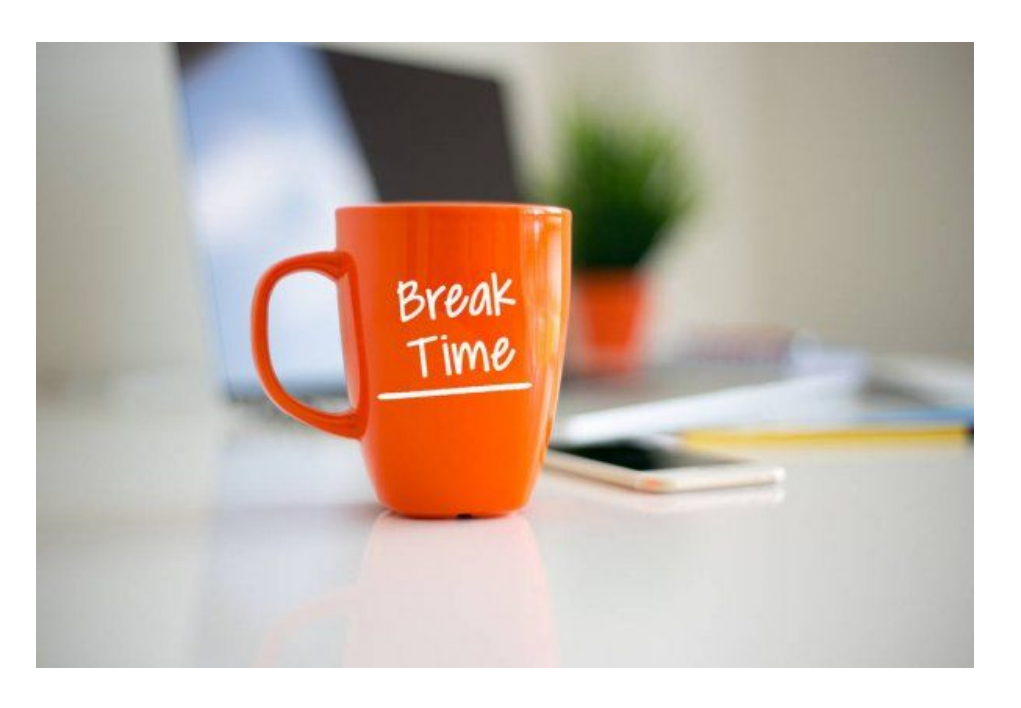

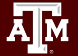

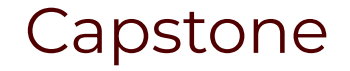

#### Putting It All Together

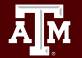

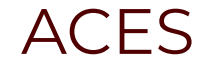

#### Supercomputing Cluster at Texas A&M

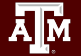

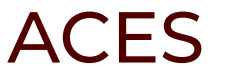

#### Accelerating Computing for Emerging Sciences

Our Mission:

- Offer an accelerator testbed for numerical simulations and **AI/ML workloads**
- Provide consulting, technical guidance, and training to researchers
- Collaborate on computational and data-enabled research.

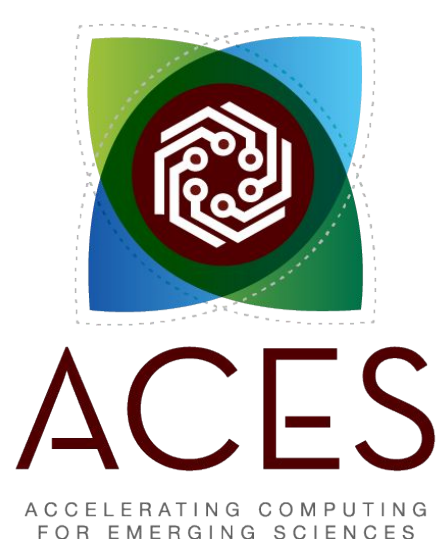

## Getting on ACES

- You must have an **ACCESS** account (we did this yesterday)
- PI's can apply for allocations directly
- Students will use our training allocation today
- Email us at [help@hprc.tamu.edu](mailto:help@hprc.tamu.edu) for questions, comments, and concerns.

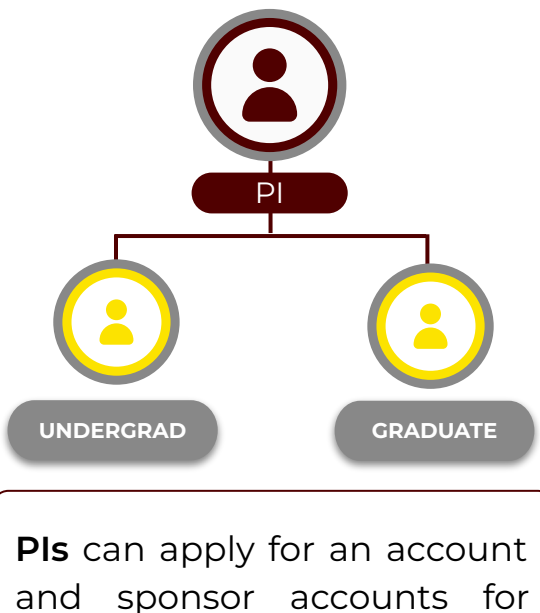

their researchers.

## HPRC Portal

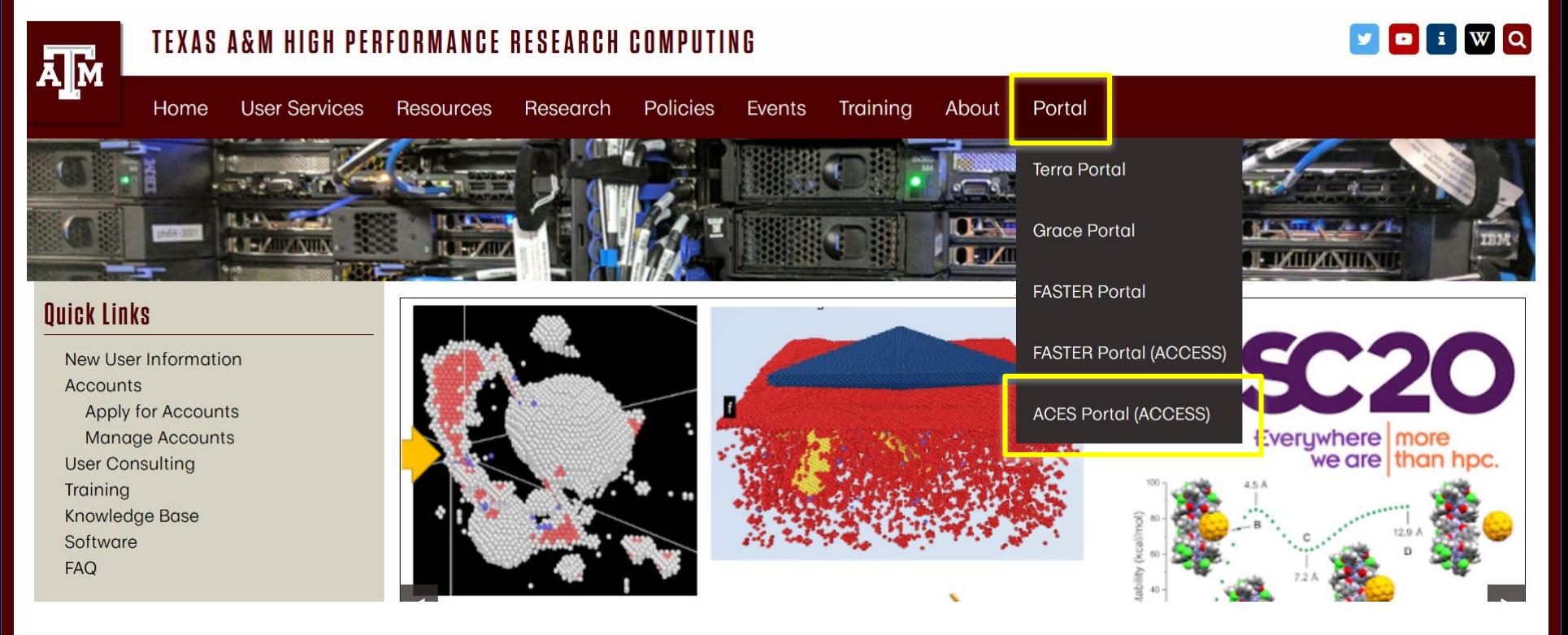

High Performance Research Computing | hprc.tamu.edu

**A<sub>M</sub>** 

## Accessing ACES via the HPRC Portal (ACCESS)

#### Log-in using your ACCESS credentials.

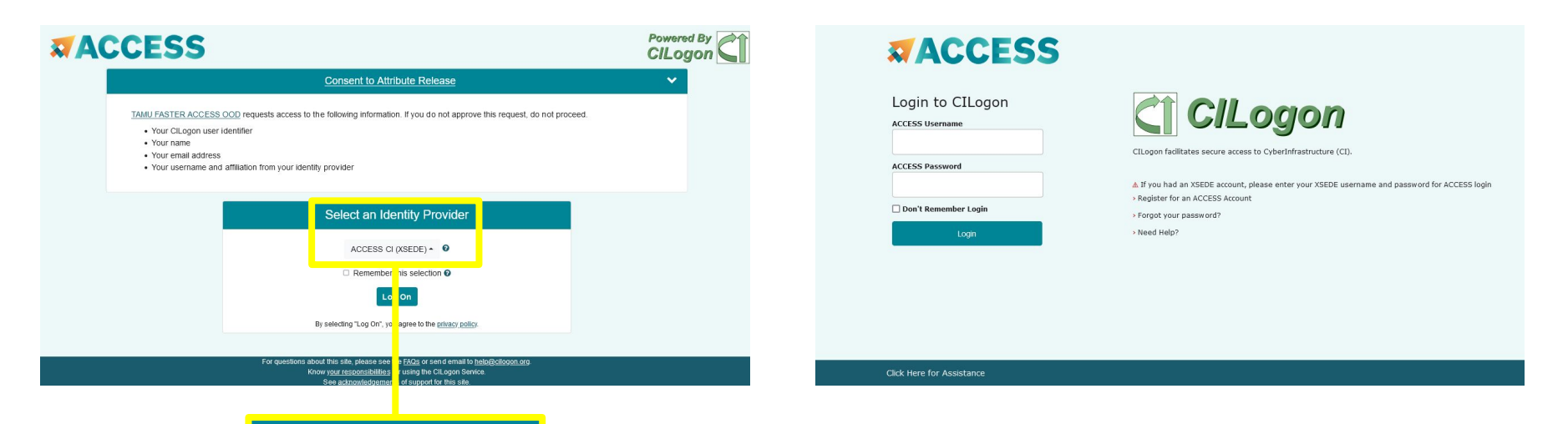

#### Select an Identity Provider

ACCESS CI (XSEDE) ▲ ©

Select the Identity Provider appropriate for your account. You need an ACCESS account, but can choose to log in with your TAMU NetID here.

## Shell access via the HPRC Portal

## Access through (most) web browsers –Top Banner Menu "Clusters" -> "Shell Access"

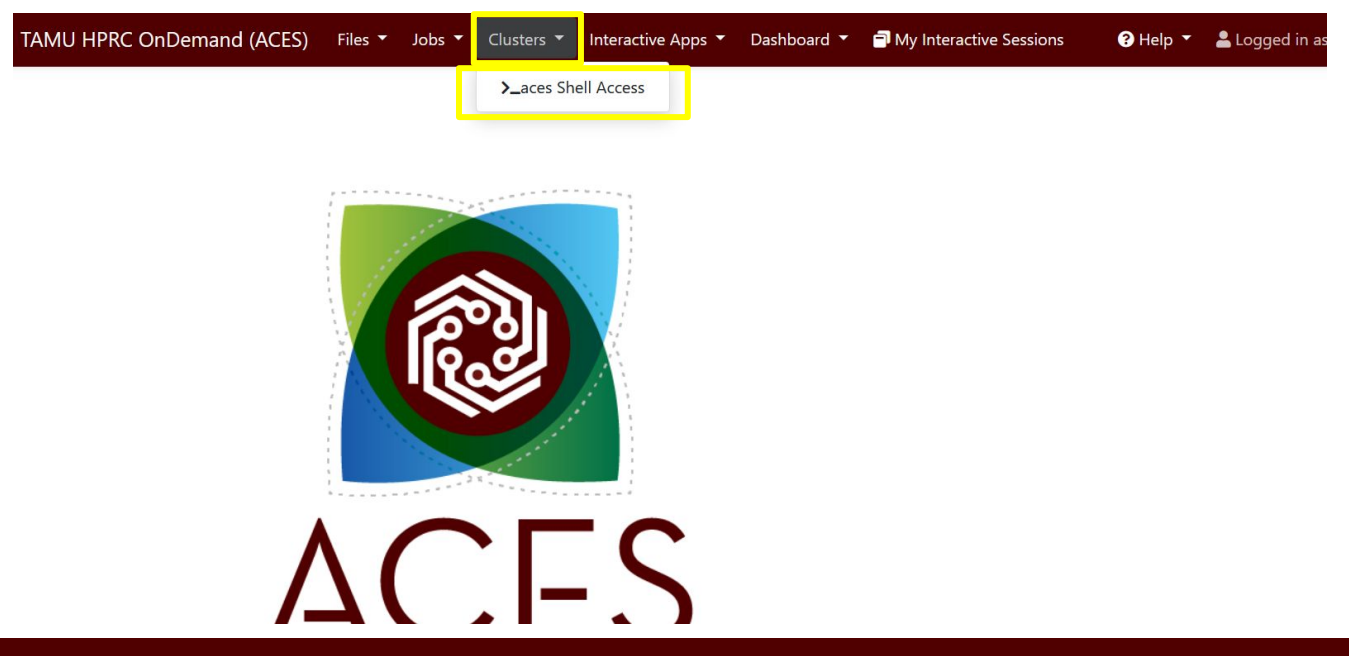

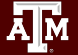

## Accessing Jupyter Notebooks on ACES

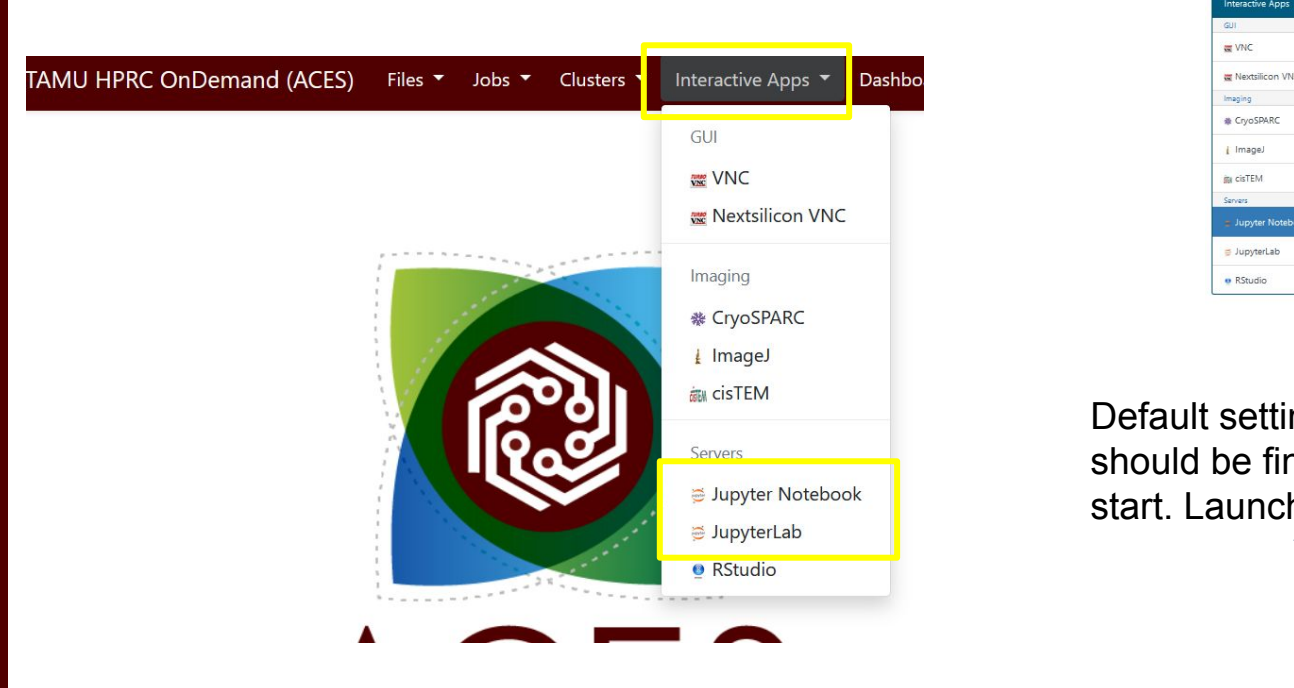

Āм

#### Home / My Interactive Sessions / Jupyter Notebook

Interactive App  $QII$  $WV$ 

**IN** Nextsilicon V Imaging CryoSPARC

i Image

its cisTEM Servers

= JupyterLab

**B** RStudio

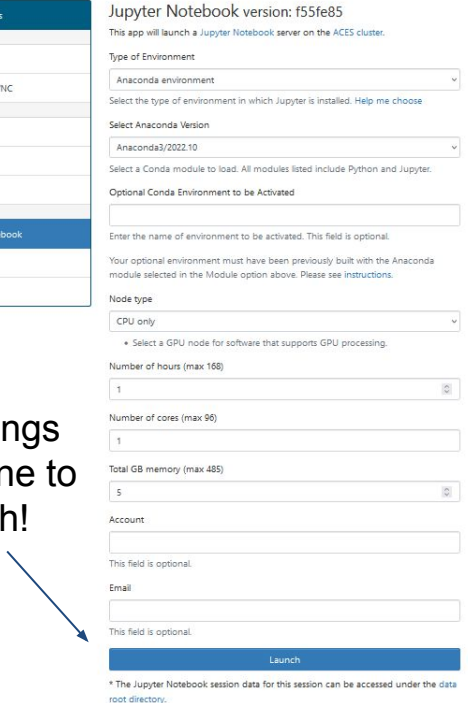

#### TAMU HPRC OnDemand (ACES) Files v Jobs v Clusters v Interactive Apps v Dashboard v <sup>●</sup> Help ▼ ▲ Logged in as u.jw123527 ● My Interactive Sessions

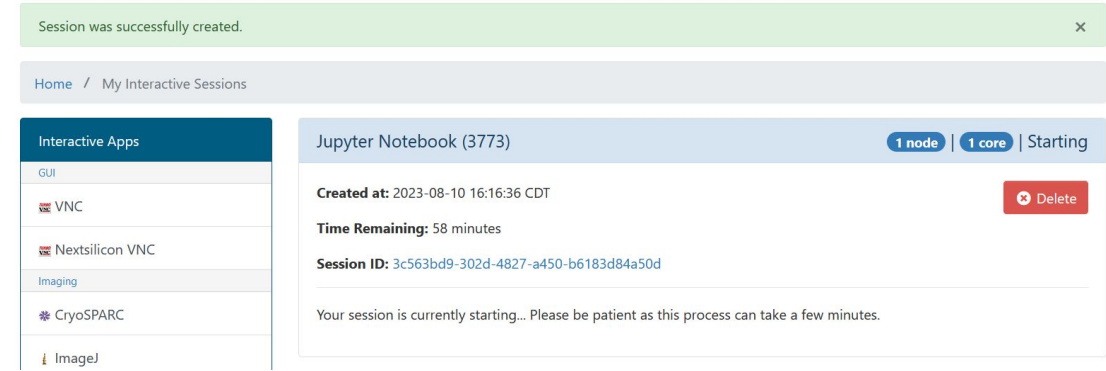

#### TAMU HPRC OnDemand (ACES) Files v Jobs v Clusters v Interactive Apps v Dashboard v TMy Interactive Sessions <sup>●Help ▼</sup> ▲ Logged in as u.jw123527 Session was successfully created.  $\times$ Home / My Interactive Sessions Jupyter Notebook (3773) 1 node | 1 core | Running **Interactive Apps** GUI Host:  $\sum_{a \in 0.56}$ **O** Delete **WE VNC** Created at: 2023-08-10 16:16:36 CDT **Nextsilicon VNC** Time Remaining: 58 minutes Imaging Session ID: 3c563bd9-302d-4827-a450-b6183d84a50d **※ CryoSPARC** © Connect to Jupyter *i* ImageJ im cicTEM

#### High Performance Research Computing | hprc.tamu.edu

Aм